راهنمای متنی و تصویری استفاده از سامانه همانندجو جهت اطالع اعضای هیات علمی محترم دانشگاه شهید بهشتی به شرح ذیل تقدیم حضور میگردد.

نحوه عضویت و دریافت یوزر و پسورد سامانه همانندجو:

۱. اساتید محترم دانشگاه به صورت خودکار از سوی نماینده مربوطه (خانم مریم انصاری)، در سامانه همانندجو عضو شدهاند، چنانچه اساتید محترم پسورد خود را فراموش کردهاند، کافی است وارد سامانه به آدرس <u>https://tik.irandoc.ac.ir/</u> شوند، از طریق گزینه ورود، یوزر خود که ایمیل دانشگاهیشان است را وارد نموده و سپس بر روی گزینه گذرواژهام را فراموش کردهام کلیک نمایند. )مطابق با تصویر شماره 1(

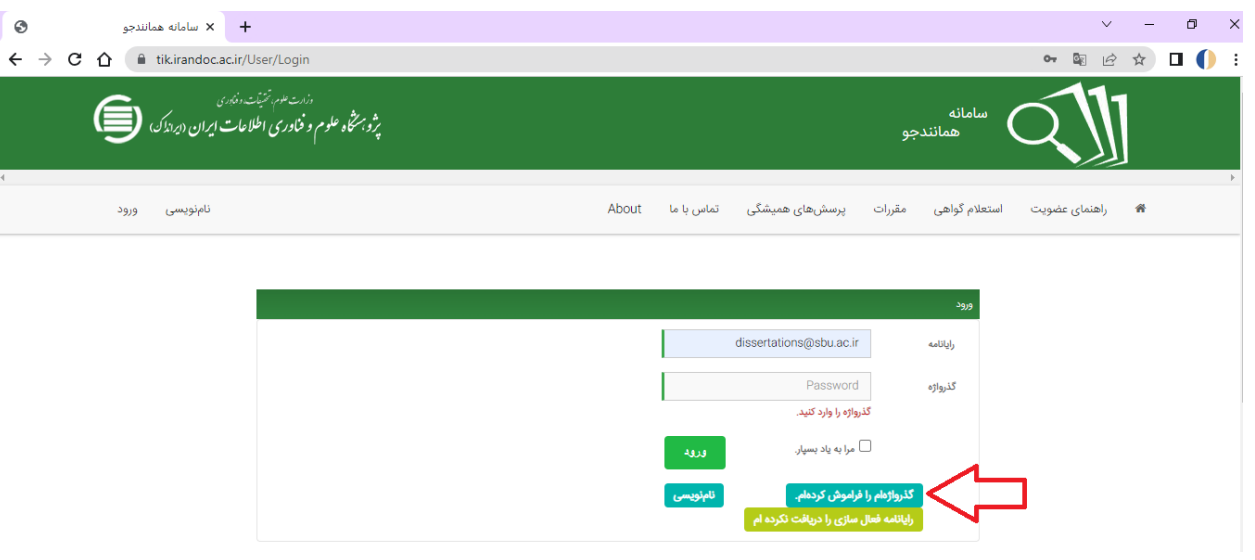

تصویر شماره 1

.2 پسورد سامانه هماننجو به ایمیل دانشگاهی شما ارسال میگردد.

.3 چنانچه ایمیل برخی از اساتید محترم در سامانه همانندجو ثبتنام نشده است، لطفا از طریق ابزارک گفتینو )ایکون بنفش رنگ موجود در سایت کتابخانه مرکزی) انتخاب سامانه همانندجو، به نماینده مربوطه اطلاع دهند.

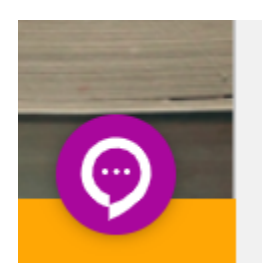

.4 پس از ثبتنام شما در سامانه همانندجو توسط نماینده دانشگاه، ایمیلی از سوی ایرانداک به ایمیل دانشگاهی شما ارسال خواهد شد. )مطابق با تصاویر شماره2 و 3(

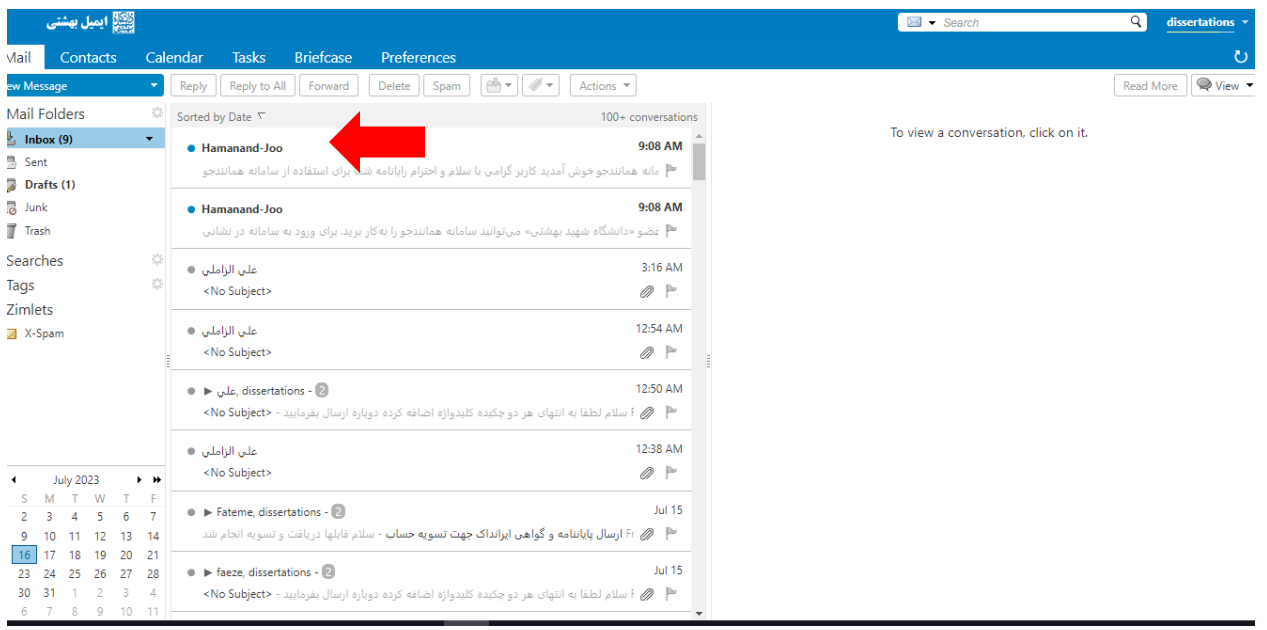

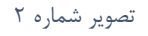

| [صلى بهشتى)                                                                                                    |                                                                                     |                                                                                                   |                    |                                        |                                                                                                    | $\mathbb{N}$ $\bullet$ Search                                                                                                    | Q<br>dissertations $\sqrt{ }$                                                                             |
|----------------------------------------------------------------------------------------------------|-------------------------------------------------------------------------------------|---------------------------------------------------------------------------------------------------|--------------------|----------------------------------------|----------------------------------------------------------------------------------------------------|----------------------------------------------------------------------------------------------------|----------------------------------------------------------------------------------------------------|
| Mail<br>Contacts                                                                                                    |                                                                                     | Calendar<br><b>Tasks</b>                                                                          | <b>Briefcase</b>   | Preferences                            |                                                                                                    |                                                                                                    | $\circ$                                                                                                   |
| <b>Vew Message</b>                                                                                                    |                                                                                     | Reply to All<br>Reply                                                                             | Forward            | Delete                                 | đ۳<br>$\mathscr{I}$ .<br>Actions v<br>Spam                                                                                     |                                                                                                    | $\bigcirc$ View $\blacktriangledown$<br><b>Read More</b>                                                  |
| Mail Folders                                                                                                    |                                                                                     | Sorted by Date $\nabla$                                                                           | 100+ conversations |                                        | ارسال مجدد رایانامه و گذرواژه ⊟                                                                                                |                                                                                                    | 1 message                                                                                                 |
| $\mathbf{L}$ Inbox (8)<br><b>B</b> Sent                                                                                        |                                                                                     | · Hamanand-Joo                                                                                    |                    | 9:08 AM                                | From: Hamanand-Joo                                                                                                    |                                                                                                    | July 16, 2023 9:07 AM                                                                                     |
| Drafts (1)<br><b>Co</b> Junk                                                                                                   |                                                                                     | <sup>نظ</sup> به شما برای استفاده از سامانه همانندچو<br>· Hamanand-Joo                            |                    | 9:08 AM                                | dissertations@sbu.ac.ir<br>To:<br>Spam score:0.464                                                                             |                                                                                                    |                                                                                                    |
| Trash                                                                                                    | 登<br>$\blacktriangleright$ $\blacktriangleright$<br>$\overline{7}$<br>6<br>13<br>14 | ■ ءکار برید. برای ورود به سامانه در نشانی                                                         |                    |                                        | External images are not displayed. Display Images<br>Always display images sent from tikirandocacir or no-reply@tikirandocacir |                                                                                                    | ⊠                                                                                                    |
| Searches<br>Tags                                                                                                    |                                                                                     | على الزاملي. @<br><no subject=""></no>                                                            |                    | 3:16 AM<br>$\oslash$ $\triangleright$  |                                                                                                    |                                                                                                    |                                                                                                    |
| Zimlets<br>X-Spam                                                                                                    |                                                                                     | على الزاملي .<br><no subject=""></no>                                                             | Ø)                 | 12:54 AM<br>$\mathbb P$                |                                                                                                    | به سامانه همانندجو خوش امدید                                                                                                    | کاربر گرامی                                                                                               |
|                                                                                                    |                                                                                     | ● → ملی طissertations ـ ®<br><no subject=""> - ارسال بفرمایید -</no>                              |                    | 12:50 AM<br>$\mathbb P$                |                                                                                                    | با سلام و احترام<br>رایانامه شما برای استفاده از سامانه همانندجو "dissertations@sbu.ac.ir" و گذروازه "8KpSPukjS" می باشد.<br>از اینکه از این سامانه استفاده میکنید، سیاسگزاریم. |                                                                                                    |
| <b>July 2023</b>                                                                                                    |                                                                                     | على الزاملي  ●<br><no subject=""></no>                                                            |                    | 12:38 AM<br>$\oslash$ $\triangleright$ |                                                                                                    |                                                                                                    | شما می توانید از طریق کاناك از اخبار و وقایع سامانه همانندجو مطلع شوید. آدرس کاناك :<br><b>IrandocTik</b> |
| W<br>5<br>$\Delta$<br>10<br>11<br>12<br>۰                                                                                      |                                                                                     | $\bullet$ $\blacktriangleright$ Fateme. dissertations - 2<br>// م فایلها دریافت و تسویه انجام شد  |                    | <b>Jul 15</b><br>$\mathbb{P}$          |                                                                                                    |                                                                                                    | راهير همانندجو<br>يكشنبه 25 تير 1402                                                                      |
| $5 \mid 16 \mid$<br>20<br>17<br>18<br>19<br>24<br>27<br>25 26<br>$2 - 23$<br>31<br>$30^{3}$<br>2<br>3.<br>7<br>8 9 10 11<br>6. | 21<br>28<br>$\sqrt{4}$                                                              | $\bullet$ $\blacktriangleright$ faeze, dissertations -<br><no subject=""> - ارسال بفرمایید -</no> |                    | <b>Jul 15</b><br>$\mathbb{P}$          |                                                                                                    |                                                                                                    |                                                                                                    |

تصویر شماره 3

.5 پس از دریافت ایمیل، با یوزر و پسورد ارسال شده میتوانید وارد [سامانه همانندجو](https://tik.irandoc.ac.ir/) شوید.

نحوه ورود به پروفایل به سامانه همانندجو:

.1 به هنگام ورود به سامانه، صفحهای مطابق با تصویر زیر نمایش داده میشود، که باید اطالعات خواسته شده در آن توسط عضو محترم تکمیل گردد. )مطابق با تصویر شماره 4 و 5(

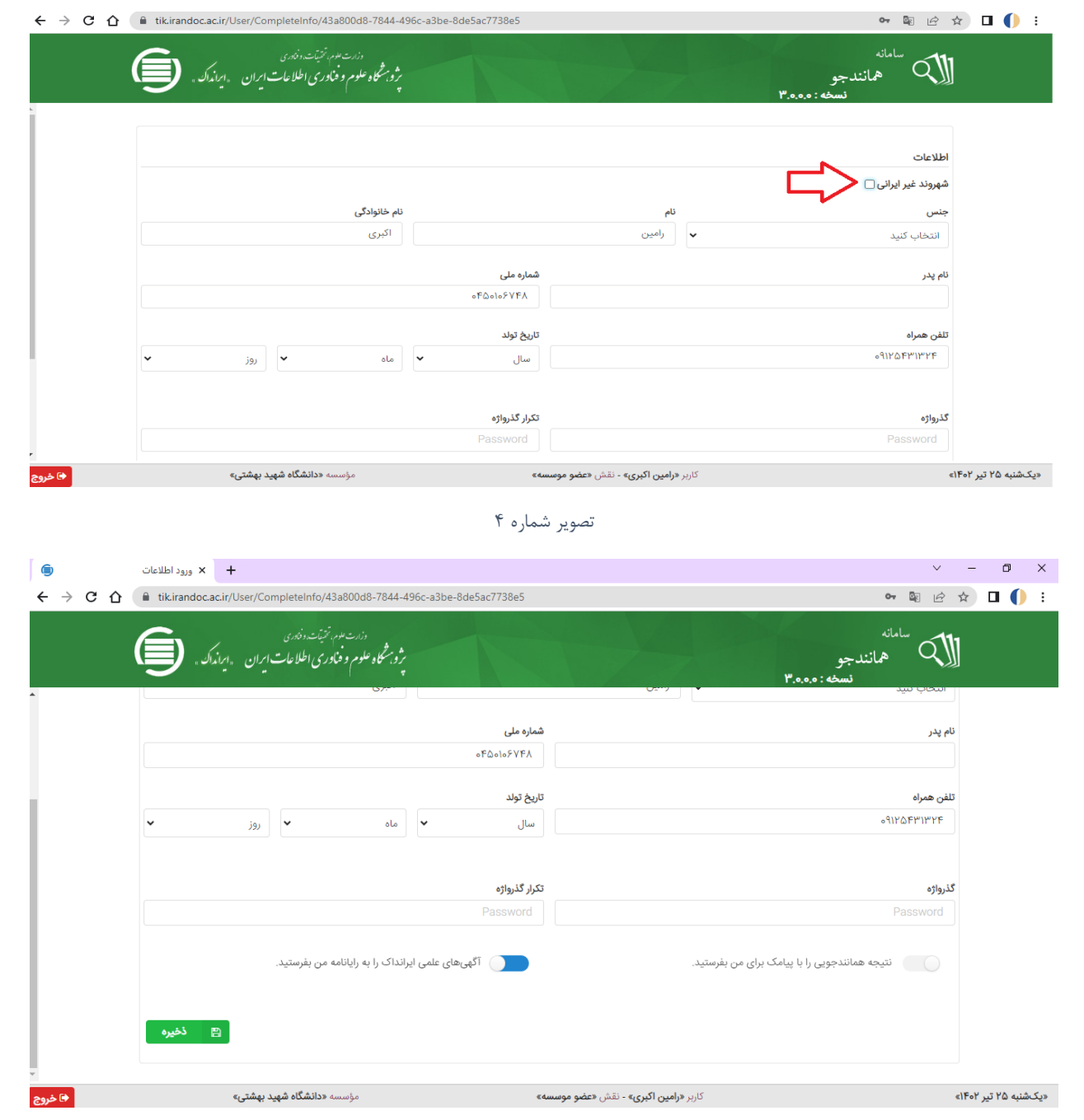

تصویر شماره 5

توجه: در این صفحه میتوانید گذرواژه خود را تغییر دهید.

.2 چنانچه برخی اساتید محترم، شهروند غیرایرانی هستند، میتوانند با فعال نمودن تیک گزینه مربوطه، میتوانند به جای وارد نمودن کدملی، شماره گذرنامه (پاسپورت) خود را وارد کنند. (مطابق با تصویر شماره ۶)

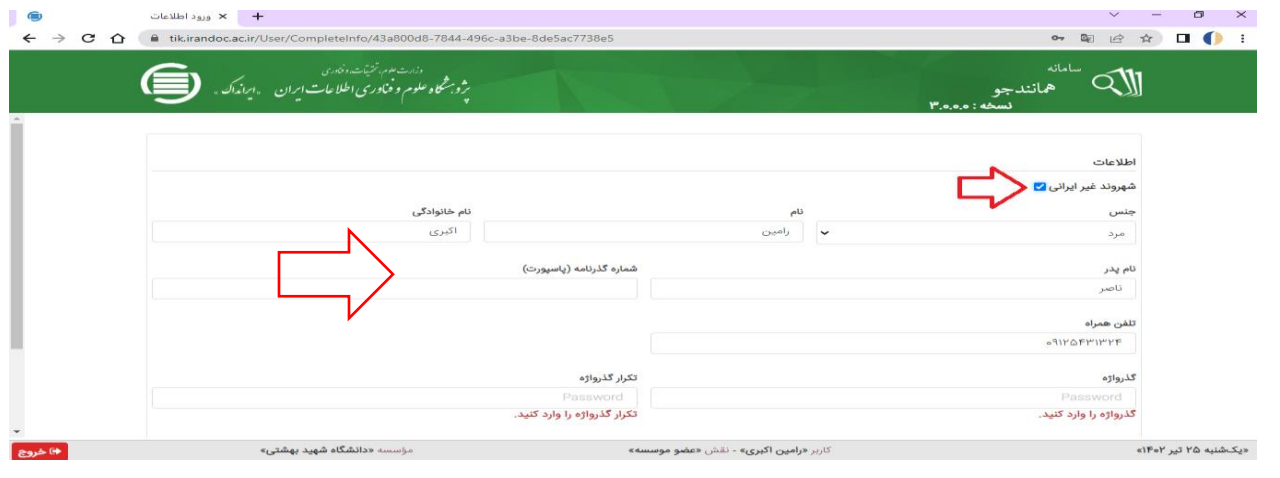

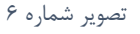

پس از اعمال تغییرات، لطفا بر روی گزینه ذخیره کلیک نمائید، در این هنگام صفحه پروفایل شما ظاهر میشود.

- داشبورد  $\times$  $\Box$ ← → C △ ■ tik.irandoc.ac.ir/Panel/Dashboard • 图 2 ☆ 口 ( ) : وزرت عبر، تتنيأت ونيندى<br>مرثوب<sup>مش</sup>كاه علوم و فناورسى اطلاعات اىران «ابرانداك»  $Q$ همانندجو ¶ آگهیها ویرایش پروفایل می تغییر گذرواژه می تماس با ما اطلاعات ضرورى <u>==</u> اطلاعات ▪ ارسال درخواست برای شخص دیگر <sup>○</sup> جهت ارسال درخواست برای شخص دیگری، دانشجو باید قبلا در سامانه همانند جو ثبت نام کرده باشد تا استاد یا «نماینده: مریم انصاری» ۰۰۰ .<br>نماینده موسسه در صورتیکه لازم باشد بتوانند نوشتار پایان نامه/رساله/پیشنهاده دانشجو را برای همانندجویی -<br>ارسال نمایند. ▪ صدور گواهی برای نوشتارهای مشکوک به کپی ○ برای اطلاع از نحوه صدور گواهی برای نوشتارهای مشکوک به کپی اینجا را کلیک کنید. سوالات خود را از تماس با ما △ ▼ .<br>بپرسید. ایرانداک از اینکه همانندجو را به کار میبرید، از شما سپاسگزار است. شمار کاربران ه<br>ها داشبورد اعتبار تعیین شده برای شما  $\bullet$  $\begin{array}{c} \begin{array}{c} \text{A} \\ \text{B} \\ \text{C} \end{array} \end{array}$ م<br>ایگا درخواستهای کاربران Ä م<br>ا<sup>و</sup>گ دیخواست،مای گذشته «یکشنبه ۲۵ تیر ۱۴۰۲» مؤسسه **«دانشگاه شهید بهشتی»** کاربر **«علیرضا فخاری زواره»** - نقش **«عضو موسسه»**
- توضیحات منوهای موجود در پروفایل سامانه همانندجو )مطابق با تصویر شماره7(:

تصویر شماره 7

ویرایش پروفایل: از این طریق میتوانید برخی موارد همچون ( نام پدر، تاریخ تولد، شماره همراه) را ویرایش کنید.

تغییر گذرواژه: با استفاده از این منو می توانید به جهت حفظ امنیت پروفایل خود، هر چند وقت یکبار، اقدام به تغییر گذرواژه پروفایل خود نمائید.

تماس با ما: شما را به سامانه تیکت (سامانه پشتیبانی همانندجو) جهت دریافت پاسخ سوالات خود ارجاع میدهد، به جهت یکدستی در امور، از تمامی اساتید محترم خواهشمند است، سوالات خود را از طریق ابزارک گفتینو به نماینده دانشگاه (خانم مریم انصاری) ارجاع دهید. شمار کاربران: تعداد دانشجویانی که شما استاد راهنمای اول ایشان بودهاید و پروپوزال و پایاننامه/ رساله خود را همانندجویی کردهاند.

درخواستهای کاربران: وقتی بر روی گزینه مربوطه کلیک میکنید به صورت کامل مشخصات مربوط به پروپوزال و پایاننامه/ رسالههایی که توسط دانشجویان شما همانندجویی شده است را نشان میدهد.

درخواستهای گذشته: همانندجوییهایی که از سمت اساتید محترم انجام شده است، پس از انجام، نتیجه مربوطه در این قسمت دیده میشود.

درخواستهای تازه: اساتید محترم میتوانند از طریق این گزینه، اقدام به همانندجویی پایاننامه/ رساله مد نظر نمایند.

توضیحات کامل درباره درخواستهای کاربران جهت نظارت بر همانندجویی صورت گرفته از سوی دانشجویان:

زمانیکه دانشجویانی که شما استاد راهنمای اول ایشان هستید، پروپوزال یا پایاننامه/ رساله خود را همانندجویی میکنند، موظف هستند ایمیل دانشگاهی شما را در قسمت مربوطه به عنوان استاد راهنمای اول وارد کنند. پس از طی این فرآیند یک نسخه همانندجویی منبع مورد نظر در پروفایل شما قرار میگیرد. )مطابق با تصویر شماره 8(

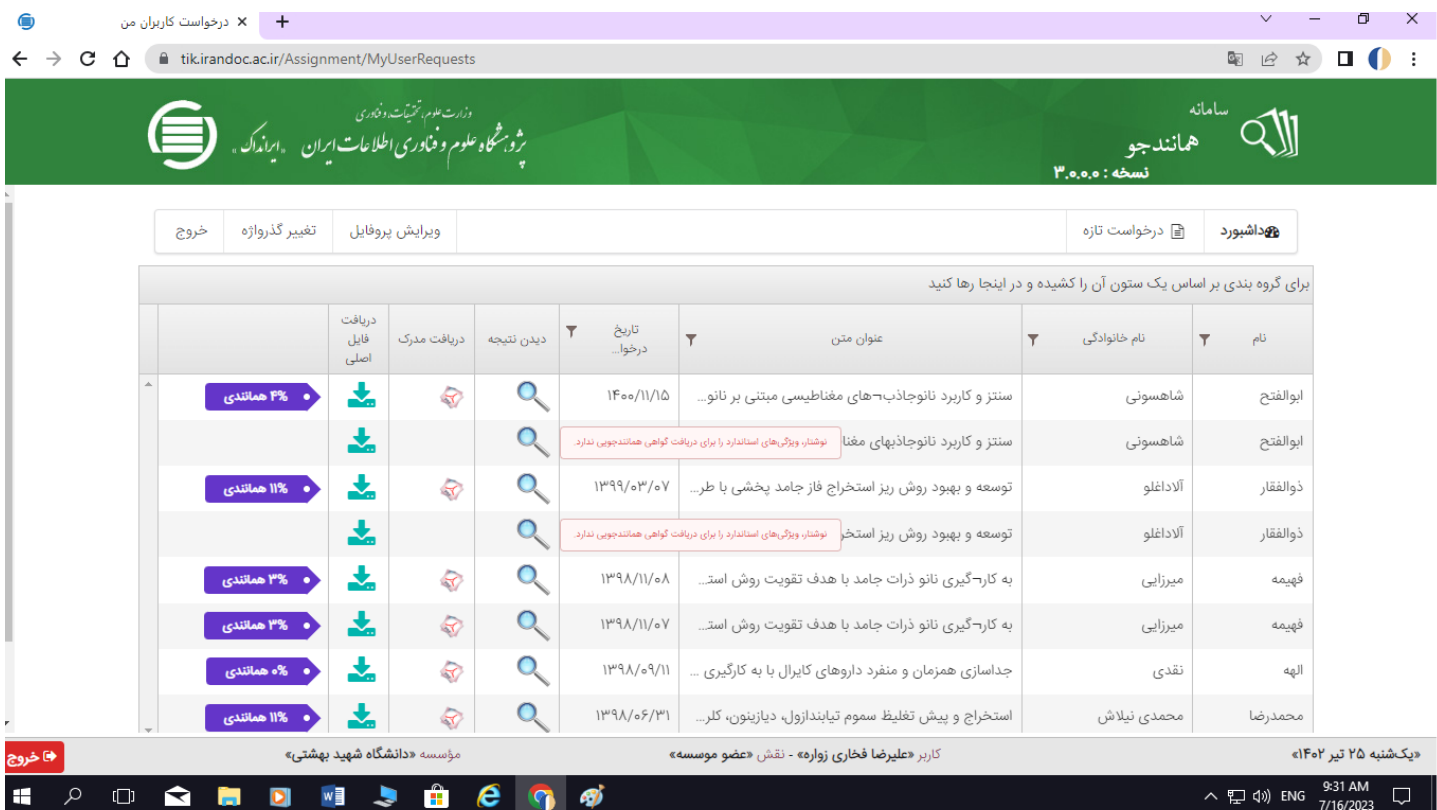

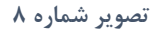

همانطور که در تصویر بالا ملاحظه میفرمائید، مشخصات کامل شامل (نام، نام خانوادگی دانشجو، عنوان پروپوزال یا پایاننامه، تاریخ درخواست، دیدن نتیجه، درصد همانندجویی( آورده شده است.

اساتید محترم، وقتی بر روی گزینه دیدن نتیجه کلیک مینمایند، تصاویر زیر ظاهر میشوند. )تصویر شماره 9 و 10(

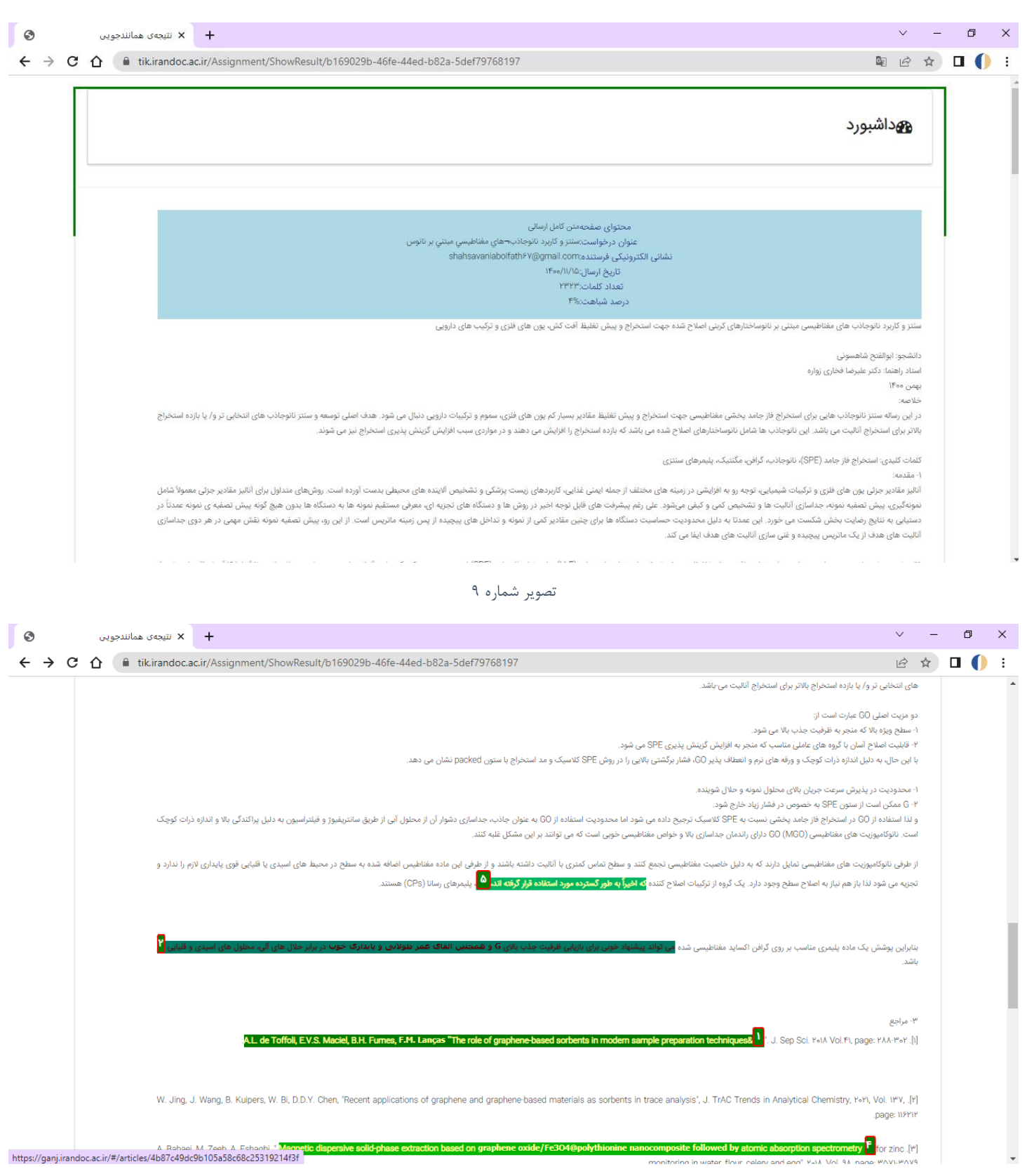

تصویر شماره 10

در این قسمت:

.1 تعداد کلمات همانندجویی شده آورده میشود، که از این طریق میتوان تشخیص داد، دانشجو کل پایاننامه/پروپوزال خود را همانندجویی کرده است یا قسمتی از آن را.

.2 در این قسمت میتوان با نگاهی گذرا به متن، دریافت که دانشجو آیا تمامی متن پایاننامه را همانندجویی کرده است؟ .3 قسمتهایی که به رنگهای مختلف است، نشان از همانندی متن مد نظر با مقاله، پایاننامه، پژوهش دیگر است که با کلیک بر روی آن میتوان، منبع مورد نظر را مشاهده کرد. (مطابق با تصویر شماره ١١)

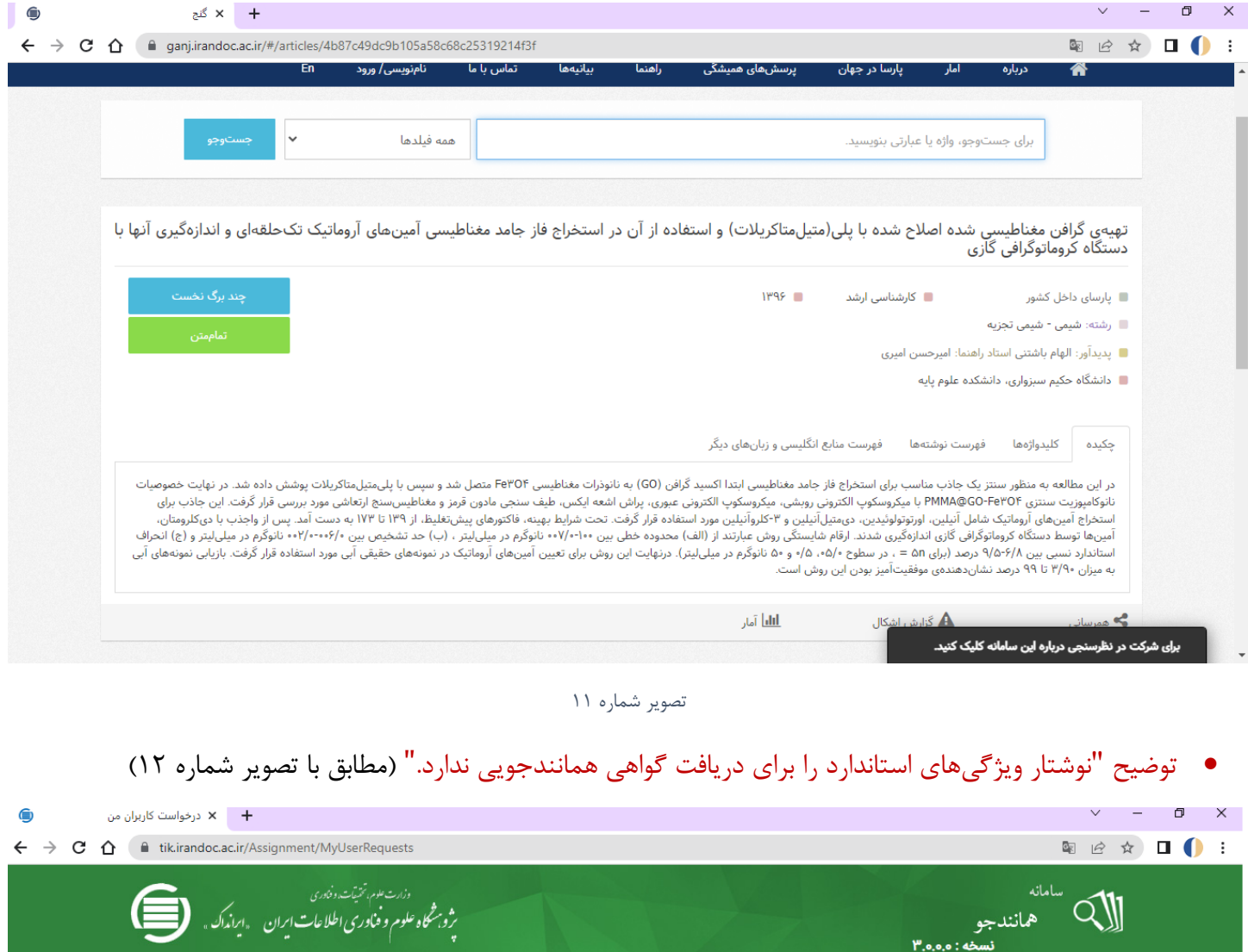

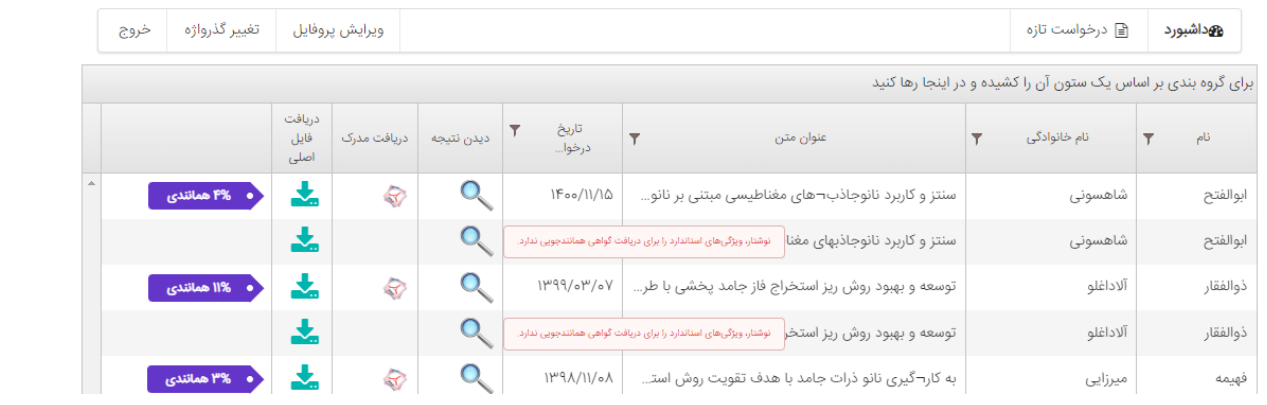

تصویر شماره 12

برخی از پروپوزالها و پایاننامه/ رسالههای آپلود شده توسط دانشجویان، به علت کوتاه بودن، به هم چسبیده بودن کلمات، نداشتن ساختار الزم، پیغام " نوشتار ویژگیهای استاندارد را برای دریافت گواهی همانندجویی ندارد." را میدهد و در مورد این موارد گواهی همانندجویی از سوی سامانه برای دانشجو صادر نمیشود. در این موارد، دانشجو موظف است طبق نظر کارشناسی اعالم شده از سوی ایرانداک، موارد الزم را اصالح و مجددا همانندجویی نمایند.

برای دیدن نظر کارشناس کافی است بر روی گزینه دیدن نتیجه کلیک بفرمائید. )مطابق با تصاویر شماره 13،14،15(

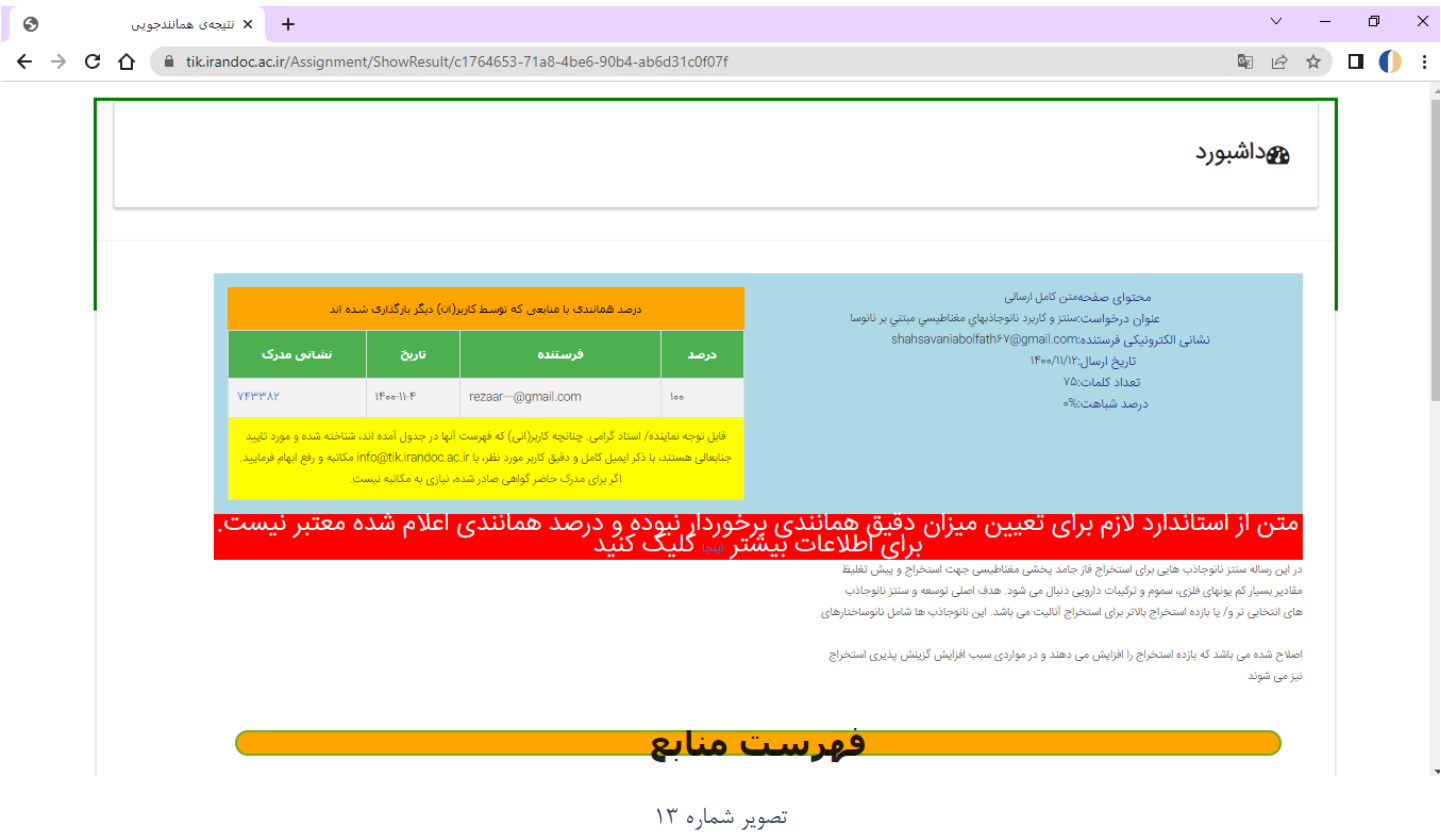

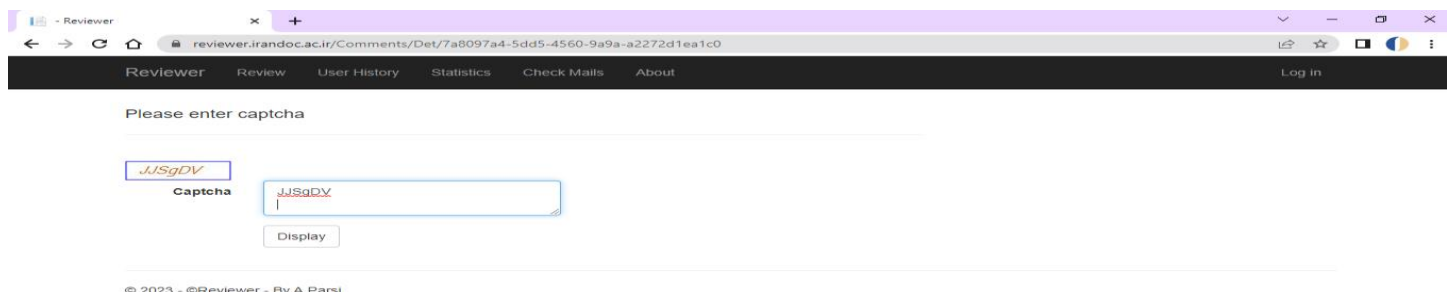

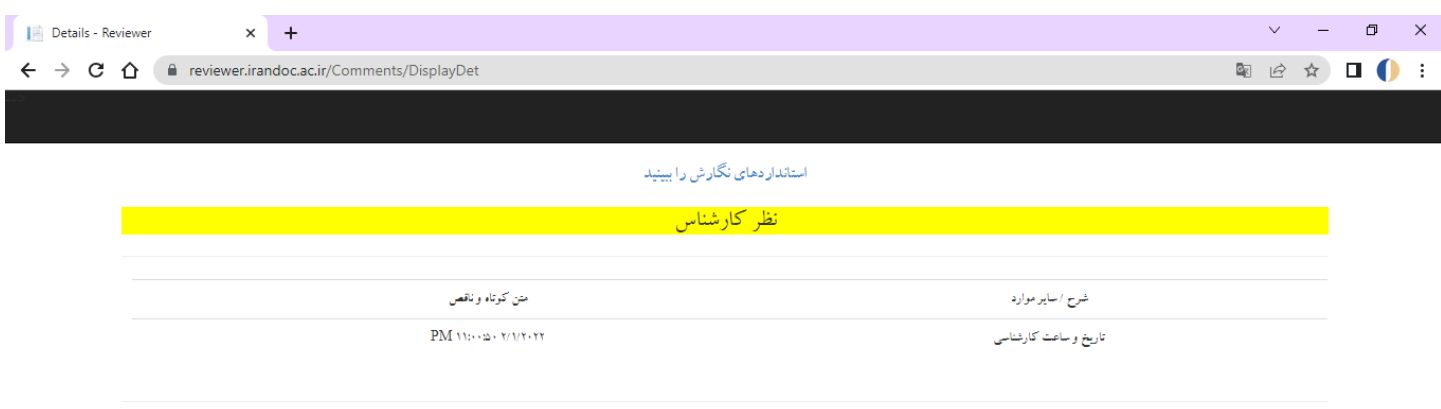

C ۲۰۲۳ - CReviewer - By A Parsi

تصویر شماره 15

همانطور که در تصویر شماره 15 آمده است، میتوان با زدن بر روی گزینه استانداردهای نگارش را ببینید، مطابق با تصویر شماره ،16 تمامی موارد الزم را مطالعه فرمائید.

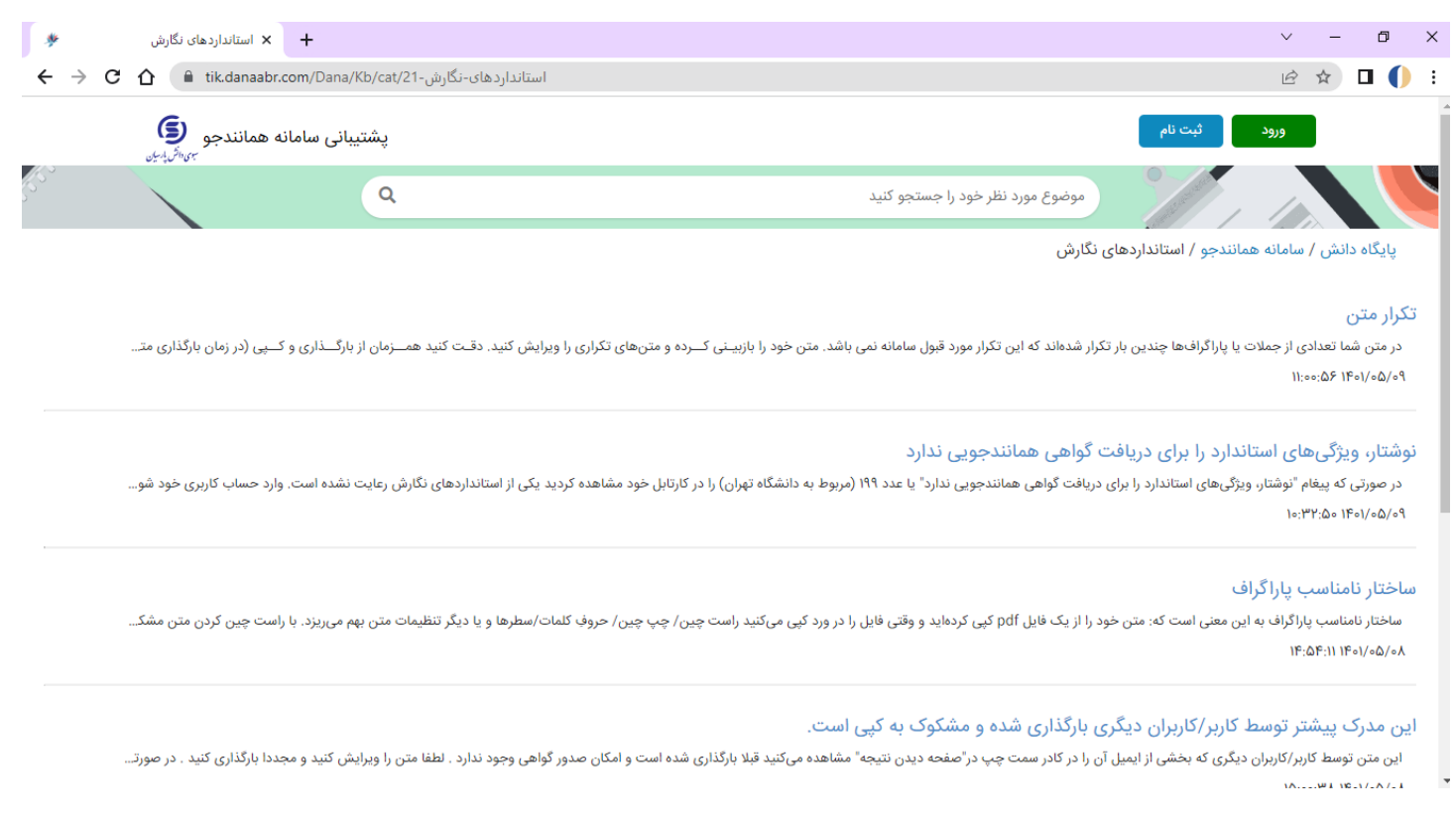

## توضیحاتی پیرامون درخواست تازه:

چنانچه به عنوان استاد داور پایاننامه/ رسالهایی قصد همانندجویی منبع مورد نظر را دارید، از قسمت داشبورد، بر روی گزینه درخواست تازه کلیک کنید.

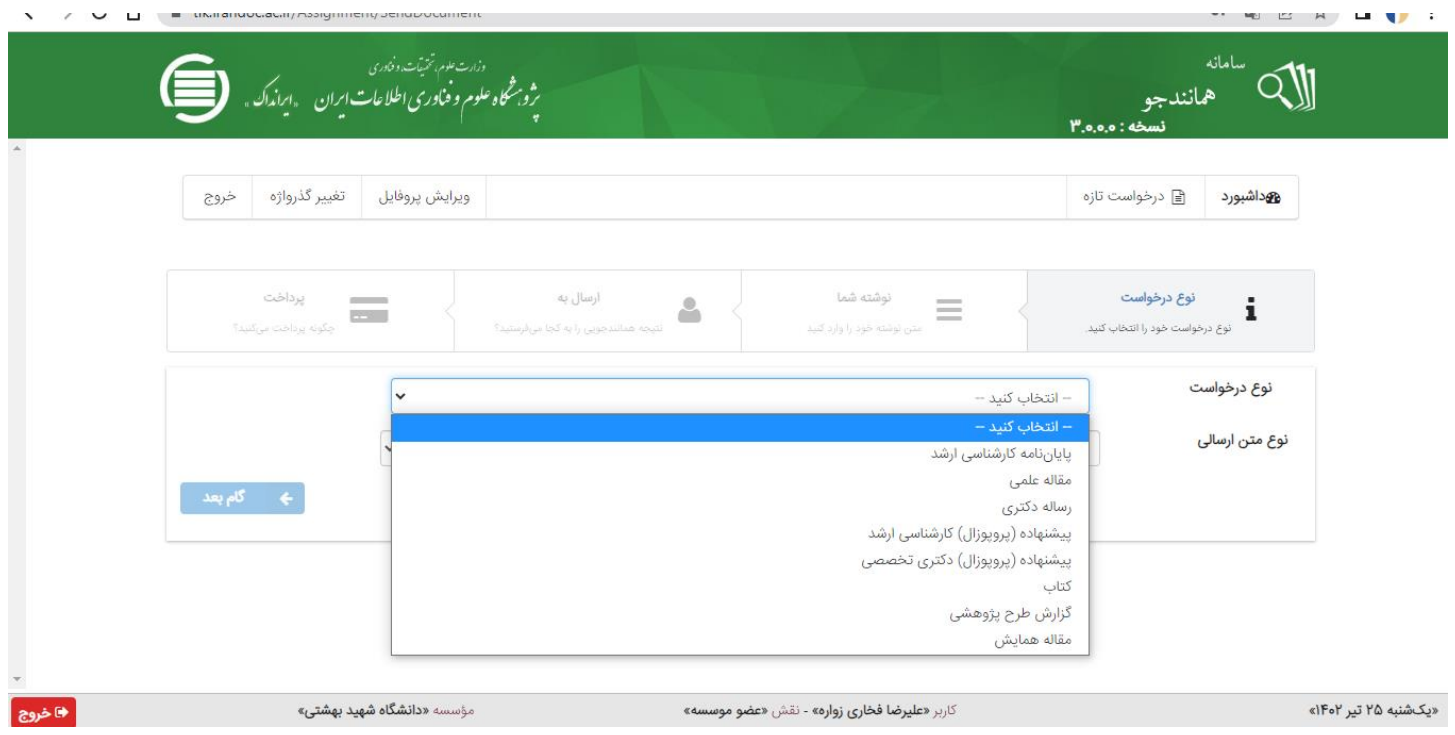

تصویر شماره 17

## مطابق با تصویر شماره :17

نوع درخواست: در این قسمت گزینه مد نظر را انتخاب نمائید.

نوع متن ارسالی: در این قسمت مجددا گزینه مد نظر را انتخاب نمائید. سپس بر روی گام بعد کلیک کنید.

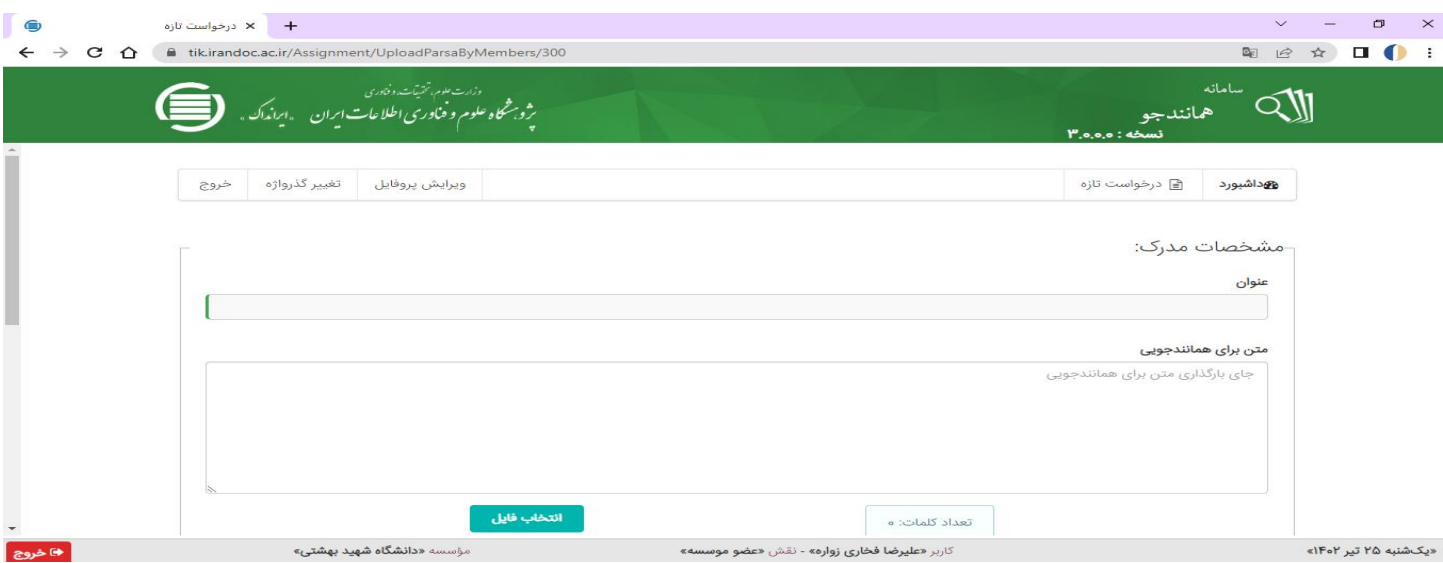

مطابق با تصویر شماره :18

عنوان: در این قسمت عنوان کامل منبع مورد نظر آورده شود.

متن برای همانندجویی:

.1 در این قسمت میتوان از ابتدای فصل اول تا انتهای فصل پنجم پایاننامه/ رساله از فایل ورد در مستطیل مد نظر قرار داد. .2 میتوان فایل ورد پایاننامه را از طریق انتخاب فایل، در مستطیل مد نظر بارگذاری کرد.

.3 در مورد پایاننامههایی که با التکس نوشته شدهاند و فاقد فایل ورد هستند میتوان از طریق روش مربوطه که در [ویدئوی](https://www.aparat.com/v/h0ijS)  [آموزشی](https://www.aparat.com/v/h0ijS) آمده است، اقدام به تبدیل آن کرد.

مطابق با تصویر شماره :19

رایانامه دانشجو/ نویسنده و سایر مشخصات خواسته شده: لطفا در این قسمت ایمیل دانشگاهی خود را وارد کنید.

نوع پرداخت: انتخاب گزینه مستقیم.

سپس روی گزینه ذخیره کلیک نمائید.

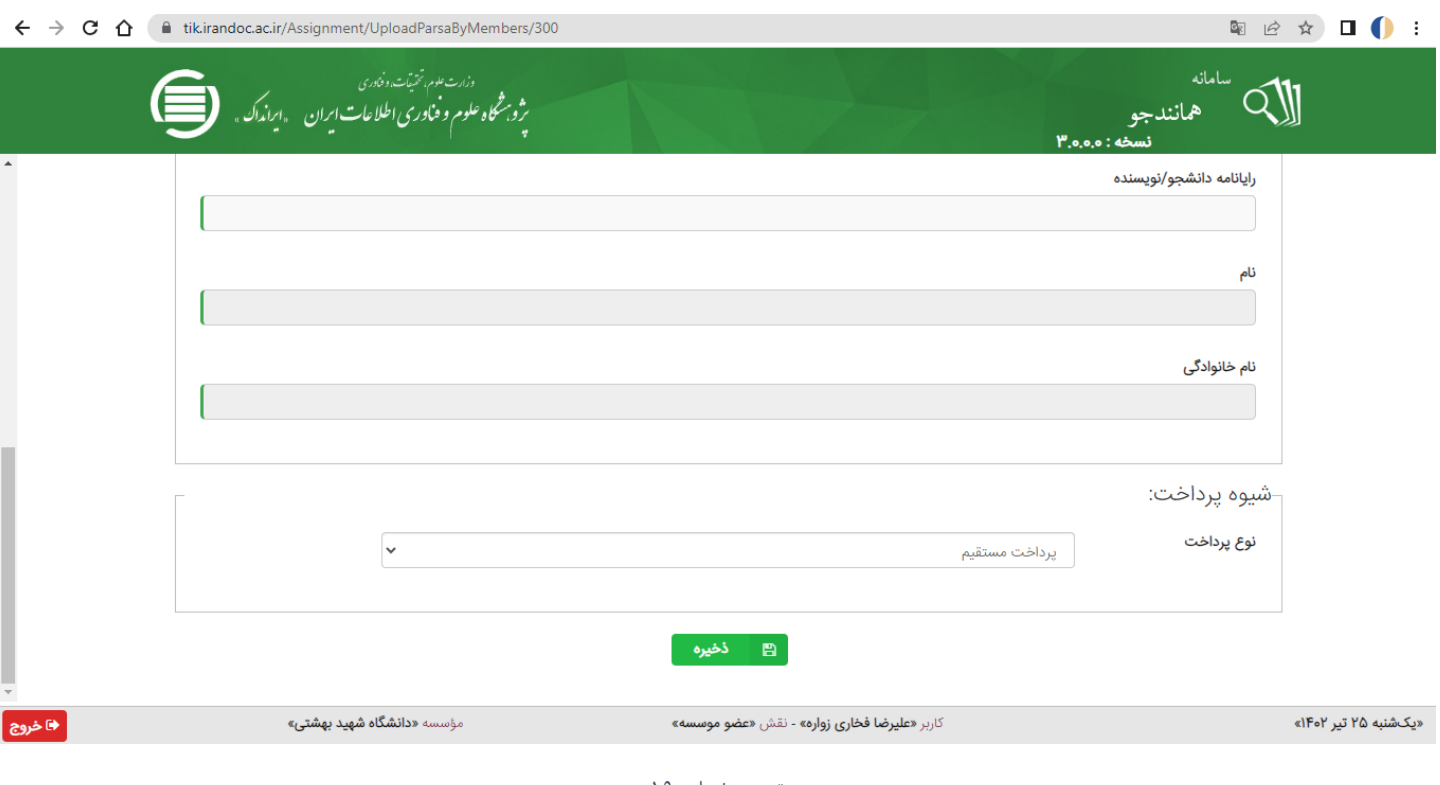

تصویر شماره 19

پس از اتمام همانندجویی، بعد از طی زمان یک ساعت یا 24 ساعت، همانندجویی مد نظر در قسمت درخواستهای گذشته واقع در داشبورد قرار میگیرد که با کلیک بر روی آن میتوان به اطلاعات لازم در مورد منبع همانندجویی شده پی برد.(مطابق با تصویر شماره20(

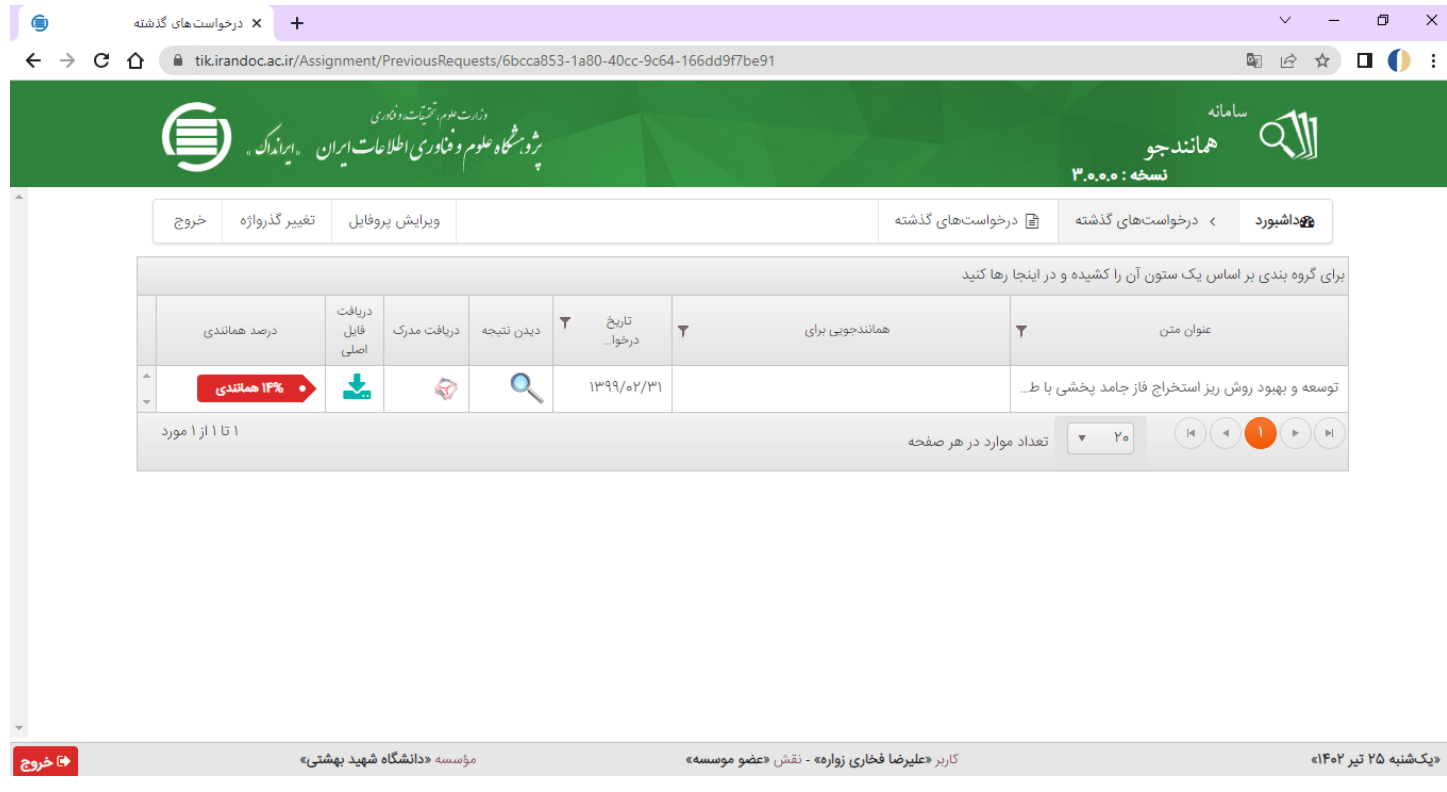

تصویر شماره 20

قابل توجه برای اساتید محترم: تمامی دانشجویان ارشد و دکتری موظف هستند پروپوزال و پایاننامه خود را قبل از دفاع از هرکدام همانندجویی نمایند. درصد همانندجویی برای پروپوزال ارشد، دکتری و پایاننامه دکتری (۲۰ درصد به پائین)، درصد همانندجویی پایاننامه ارشد (۳۰ درصد به پائین)

همانندجویی پایاننامههایی که به زبان التین میباشد:

پایاننامههایی که به زبان التین نوشته میشوند و منابع استفاده شده در آنها التین است، قابل همانندجویی در سامانه مربوطه نمیباشند، از این رو باید این پایاننامهها از طریق سایتهای همانندجویی لاتین همچون ,iThenticate, Grammarly (i Turnitin )از طریق سامانه [دانش لینک](http://sbu.daneshlink.ir/) و یا [سمنتاک](https://semanta.ir/) اقدام نمایند.

> سپاس از توجه شما کتابخانه مرکزی، مرکز اسناد و موزه دانشگاه شهید بهشتی شهریورماه 1402